# **Chapter 3** Basic Procedures of INTERGLAD Ver. 7

| S  | System Inst | tallation and Initial Setting |    |
|----|-------------|-------------------------------|----|
| A. | Start-up    |                               | 10 |

D C LC D ( D ( L

## [Internet Edition]

Q2 Can not connect in Internet edition

Please follow the manual, Chapter 3 system installation and initial setting. The following are important points.

· Did you install Java?

Also note the update to the latest version of Java.

(Don't update to avoid uninstallation of JavaVer7)

· Enable Java content in Web browser.

Add the exception site.

Microsoft Edge or Google Chrome are unable to use,
 Because they do not work for Java. Please use Internet Explorer.

### **Appendix**

| 1. Multiple Regression Analysis |                     |
|---------------------------------|---------------------|
| with Multiple-order Polynomials | 40                  |
| 2. Data Interpolation           | •••••••••••••••••41 |
| 3 Tynical Data                  |                     |

Users who use INTERGLAD for the first time can perform the main functions of Search, Analysis and Prediction (Designing) according to these procedures.

For the details refer "Detailed explanation of windows and operation" of Chapter 4.

# System Installation and Initial Setting

Required procedures are different with INTERGLAD types (Internet edition, Standard edition, CD full function edition). In addition, available functions are different with Java version used. Refer the following list.

#### Application Types of INTERGLAD Ver. 7

1. Internet edition Without system install, full functions except file operation and User Data are available with the latest data.

|          |            |                    |         |                       | Available Function |          |            |                    |                      |                             | PC                     |            |            |
|----------|------------|--------------------|---------|-----------------------|--------------------|----------|------------|--------------------|----------------------|-----------------------------|------------------------|------------|------------|
| System   | Internet   | Authenti-          | Java    | Available             |                    |          | Prediction | _                  | File                 | User Data                   |                        | Rewrite of | Batch File |
| Install  | Connection | cation             | (32bit) | Database <sup>1</sup> | Search             | Analysis | /Design    | Print <sup>2</sup> | /Export <sup>3</sup> | Conversion<br>/Registration | OS                     | Win 32bit  | Win 64bit  |
| Required | Required   | Server<br>(ID, PW) | Ver. 7  | Server DB             | Yes                | Yes      | Yes        | Yes                | No                   | ı                           | Windows Linux Mac OS X | -          | ı          |

2. Standard edition Full functions are available with the latest data (for Java Ver. 7). Full functions except User Data are available with the latest data (for Java Ver. 8).

| System<br>Install   | Internet<br>Connection | Authenti-<br>cation      | Java<br>(32bit) | Available<br>Database <sup>1</sup> |           |          | Availab               | PC                 |                                |                             |                                                 |                       |                       |          |
|---------------------|------------------------|--------------------------|-----------------|------------------------------------|-----------|----------|-----------------------|--------------------|--------------------------------|-----------------------------|-------------------------------------------------|-----------------------|-----------------------|----------|
|                     |                        |                          |                 |                                    | Search    | Analysis | Prediction<br>/Design | Print <sup>2</sup> | File                           | User Data                   | os                                              | Rewrite of Batch File |                       |          |
|                     |                        |                          |                 |                                    |           |          |                       |                    | Import<br>/Export <sup>3</sup> | Conversion<br>/Registration |                                                 | Win 32bit             | Win 64bit             |          |
|                     | Required               | sequired Server (ID, PW) |                 | Server DB                          | Yes       | Yes      | Yes                   | Yes                | Yes                            | -                           | Windows Linux* Mac OS X* (* only for Server DB) | Required <sup>5</sup> | Required <sup>6</sup> |          |
|                     |                        |                          |                 | Local DB                           | Yes       | Yes      | Yes                   | Yes                | Yes                            | -                           |                                                 |                       |                       |          |
| Daminal             |                        |                          |                 | User DB                            | Yes       | Yes      | Yes                   | Yes                | Yes                            | Yes                         |                                                 |                       |                       |          |
| Required            |                        |                          |                 | Server DB                          | Yes       | Yes      | Yes                   | Yes                | Yes                            | -                           |                                                 | Not<br>Required       | Not<br>Required       |          |
|                     |                        |                          |                 | Local DB                           | No        | No       | No                    | No                 | No                             | -                           |                                                 |                       |                       |          |
|                     |                        |                          | Ver. 8          | V 0                                | User DB   | No       | No                    | No                 | No                             | No                          | No                                              |                       | required              | Required |
| Temporary           |                        |                          |                 | ver. 8                             | Server DB | Yes      | Yes                   | Yes                | Yes                            | Yes                         | -                                               | Windows               | NT.                   | NT .     |
| System <sup>4</sup> |                        |                          |                 | Local DB                           | Yes       | Yes      | Yes                   | Yes                | Yes                            | -                           | Linux                                           | Not<br>Required       | Not<br>Required       |          |
| Decompress          |                        |                          |                 |                                    | User DB   | Yes      | Yes                   | Yes                | Yes                            | Yes                         | No                                              | Mac OS X              | required              | required |

3. CD Full Function edition Without internet connection, full functions are available (for Java Ver. 7). Without internet connection, full functions except User Data are available (for Java Ver. 8).

| System<br>Install                 | Internet<br>Connection | Authenti-<br>cation | Java<br>(32bit) | Available<br>Database <sup>1</sup> |          |          | Availab               | PC                 |        |                             |                   |                       |                       |
|-----------------------------------|------------------------|---------------------|-----------------|------------------------------------|----------|----------|-----------------------|--------------------|--------|-----------------------------|-------------------|-----------------------|-----------------------|
|                                   |                        |                     |                 |                                    | Search A | Analysis | Prediction<br>/Design | Print <sup>2</sup> | Import | User Data                   | os                | Rewrite of Batch File |                       |
|                                   |                        |                     |                 |                                    |          |          |                       |                    |        | Conversion<br>/Registration |                   | Win 32bit             | Win 64bit             |
|                                   | Not<br>Required        |                     | Ver. 7          | Local DB                           | Yes      | Yes      | Yes                   | Yes                | Yes    | -                           | Windows           | Required <sup>5</sup> | Required <sup>6</sup> |
| Required                          |                        |                     | ver. /          | User DB                            | Yes      | Yes      | Yes                   | Yes                | Yes    | Yes                         |                   |                       |                       |
| Required                          |                        |                     | Key             | Local DB                           | No       | No       | No                    | No                 | No     | -                           |                   | -                     | =                     |
|                                   |                        |                     |                 | User DB                            | No       | No       | No                    | No                 | No     | No                          |                   |                       |                       |
| Temporary                         |                        |                     | Ver. 8          | Local DB                           | Yes      | Yes      | Yes                   | Yes                | Yes    | -                           | Windows           | Not                   | Not                   |
| System <sup>4</sup><br>Decompress |                        |                     |                 | User DB                            | Yes      | Yes      | Yes                   | Yes                | Yes    | No                          | Linux<br>Mac OS X | Required              | Required              |

<sup>1</sup> Available Database

Server DB: Database stored in the INTERGLAD server of the NGF, available with the latest data any time.

Server DB. Database solution the INTLEADED server of the INCH, available with the alexa data any min.

Local DB: Database installed on the user's PC from the Web page or CD by the NGF, renewed every year.

User DB: Database in which the user registered his/her own data on the user's PC, available for use such as search along with the Server DB or Local DB.

<sup>2</sup> Print: Prints of tables and figures as searched results, etc. are available.
3 File Import/Export: Data- and image-save/open are available for search conditions, search results, analysis results, prediction results, etc.

<sup>4</sup> Temporary System: INTERGLAD system using JDBC and UcanAccess for Java Ver. 8, which has been made temporarily, because Java Ver. 8 does not have the access function to ODBC date source.

<sup>5</sup> Rewrite of the batch file for Win 32bit PC: java-> "c:\Program Files\Java\jre7\bin\java.exe" (Not Required only with Java Ver. 7)

<sup>6</sup> Rewrite of the batch file for Win 64bit PC: java -- "c:\Program Files (x86)\Java\jre7\bin\java.exe" (Required even only with Java Ver. 7)

INTERGLAD system is composed of Property Database and Structure Database. The Structure Database does not have functions of prediction/design and user data, and it is only english version.

- 1. Procedure for Internet Edition
- 2. Procedure for Standard Edition
- 3. Procedure for CD Full Function Edition
- 4. Procedures of Update for Standard and CD Full Function Edition
- 5. Procedure for Change of Connection IP Address for New Server The procedures are explained for Windows 10 as an example.

## 1. Procedure for Internet Edition

Internet edition can be used only by installing of Java (Version 6 or newer). Refer to 2. 2). For Windows 10, etc. the following procedure is required. Open the Control Panel and select Java. On the [Security] window of Java Control Panel, check "Enable Java content in the browser," and add "http://153.121.91.149" and "http://www.interglad.jp" in the Exception Site List by clicking the [Edit Site List] button. For Internet Edition, URL http://153.121.91.149/interglad7 or http://www.interglad.jp/interglad7/ can be used, and the addition in the Exception Site List corresponding to the URL is necessary. Microsoft Edge and Google Chrome are unable to use, because they do not work for Java. Refer to 4. 2) c. of Chapter 2. for the details of the Web browser.

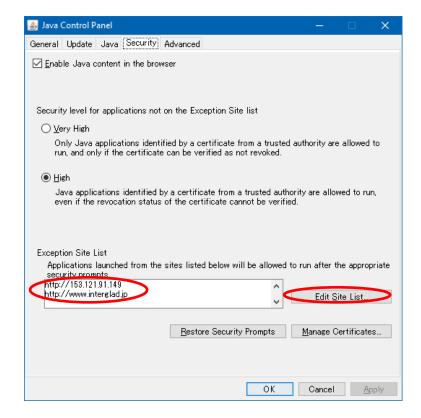

Java Control Panel [Security] window

For start-up of Internet Edition, open the [INTERGLAD WEB] page by setting,

http://153.121.91.149/interglad7/ or http://www.interglad.jp/interglad7/. This page can be opened also from NEW GLASS FORUM Web site by clicking [Ver. 7 Internet edition] of [Access to INTERGLAD] in the right-hand side menu followed by opening the [INTERGLAD 7] page. Input the User ID and Password in each box at the left side of the window, and click the [LOGIN] button. When some dialogues appear, proceed as follows.

- 1) Java was blocked because it is out of date and needs to be updated. →Run this time
- 2) To display the webpage again, the web browser needs to resend the information you've previously submitted.  $\rightarrow$ Retry
- 3) Your java version is out of date. →Later
- 4) Do you want to run this application?  $\rightarrow$ Run

The [Main] window of INTERGLAD appears under the window of INTERGLAD WEB. Start INTERGLAD by setting the [Main] window upside.

#### 2. Procedure for Standard Edition

1) Check Operating System 32 bit or 64 bit

The user can distinguish if the OS of his/her PC is 32-bit or 64-bit in the [System] window from [System and Security] of [Control Panel].

2) Install Java

Download and install Java on the user's PC from the following Web page.

http://www.java.com/en/download/ie manual.jsp

By this procedure usually the newest Java Version 8 of 32-bit is installed. Java Version 7 or former has access function to ODBC data source, but Java Ver. 8 does not have it. Therefore when only Ver. 8 is installed, the user cannot use the Local Database and User Database. For use of full functions of INTERGLAD, install Java Ver. 7 (32-bit) from the following Web page, since the public update by Oracle Corp. has already finished (4.2015).

http://www.oracle.com/technetwork/java/javase/downloads/java-archive-downloads-javase7-521261.html#jre-7u80-oth-JPR

Windows x86 Offline: jre-7u80-windows-i586.exe

For this, create a free Oracle Account, and the user can download and install it by inputting the Username and Password.

When Java Ver. 7 is already in the PC, take care not to uninstall it. The user can utilize acquisition support by Oracle for necessity of security. All functions except the functions of User Data are available by installing only Ver, 8.

#### 3) Install INTERGLAD system